## **RICHIESTA CREDENZIALI FEDERA LIVELLO AFFIDABILITA' MEDIO**

Collegarsi alla pagina Federa<https://federa.lepida.it/idm/?execution=e4s1> ed effettuare il Login (in alto a destra) e selezionare il Comune di Castelfranco Emilia come gestore delle credenziali

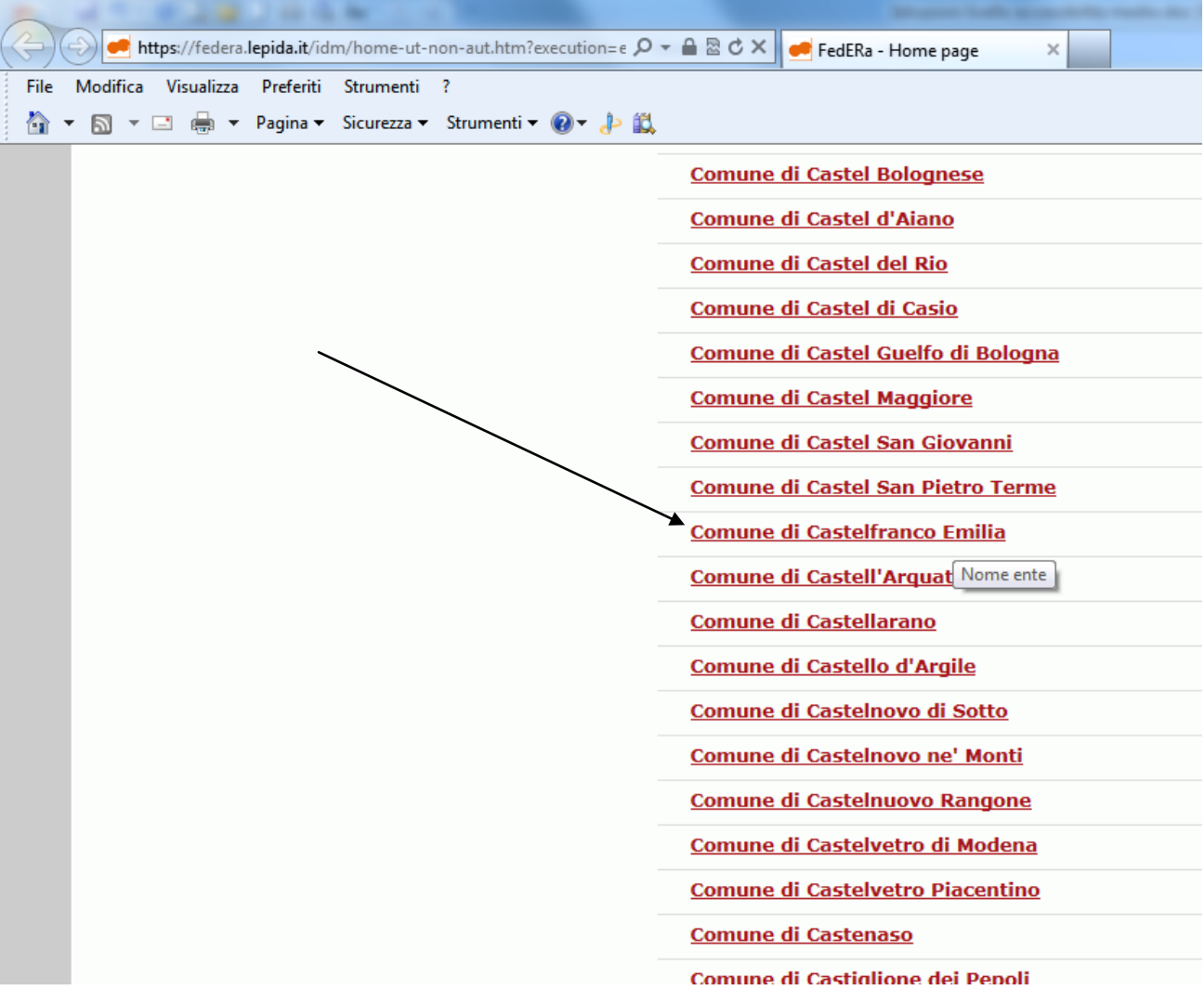

## Compilare tutti i campi obbligatori identificati dal carattere \*

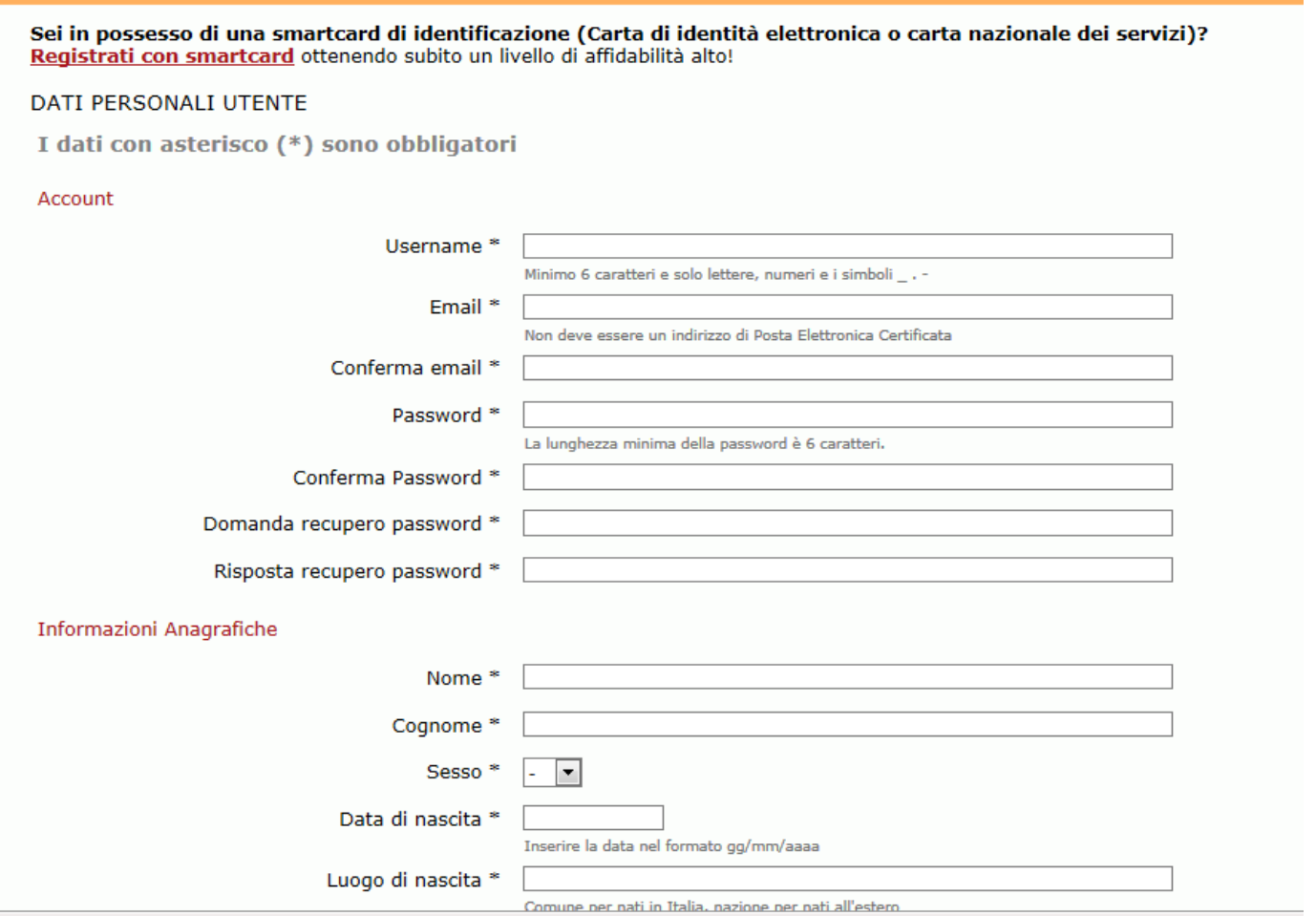

Nella sezione "Altre informazioni" inserire il Cellulare e mettere la spunta nel campo "Ottieni livello di affidabilità medio" $\overline{1}$ 

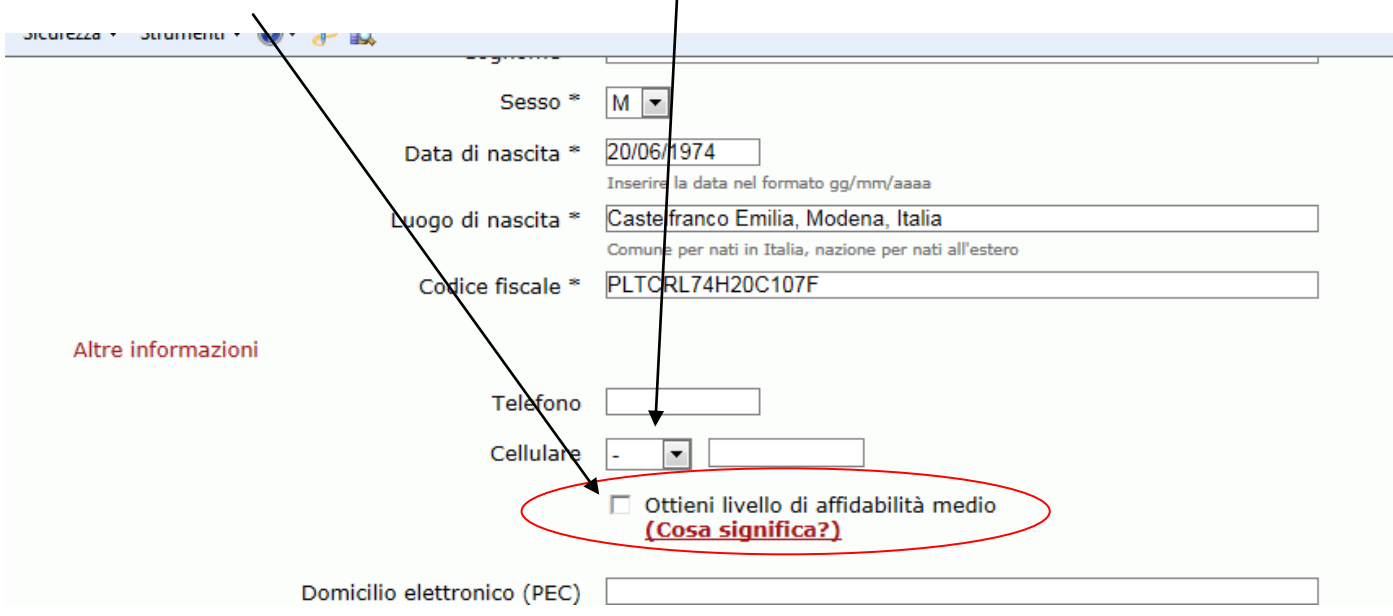

Terminare di completare i dati della pagina rispondendo alla domanda di verifica e premere Avanti

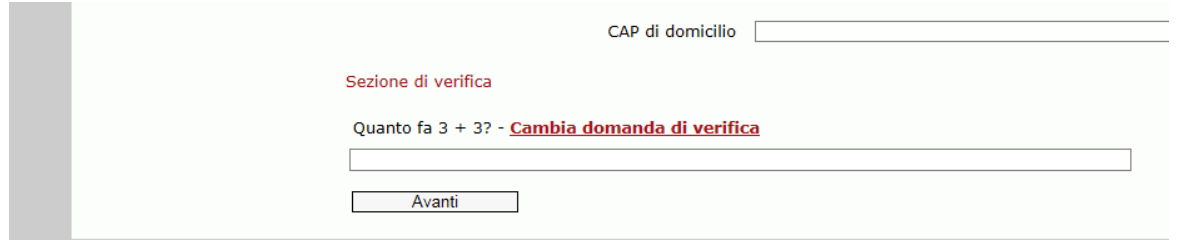

## Premere Avanti sulla maschera riepilogativa

Premere Avanti sulla maschera con l'informativa per il trattamento dei dati personali

Aspettare l'arrivo dell'SMS con il PIN di attivazione, digitare il codice ricevuto e premere Avanti:

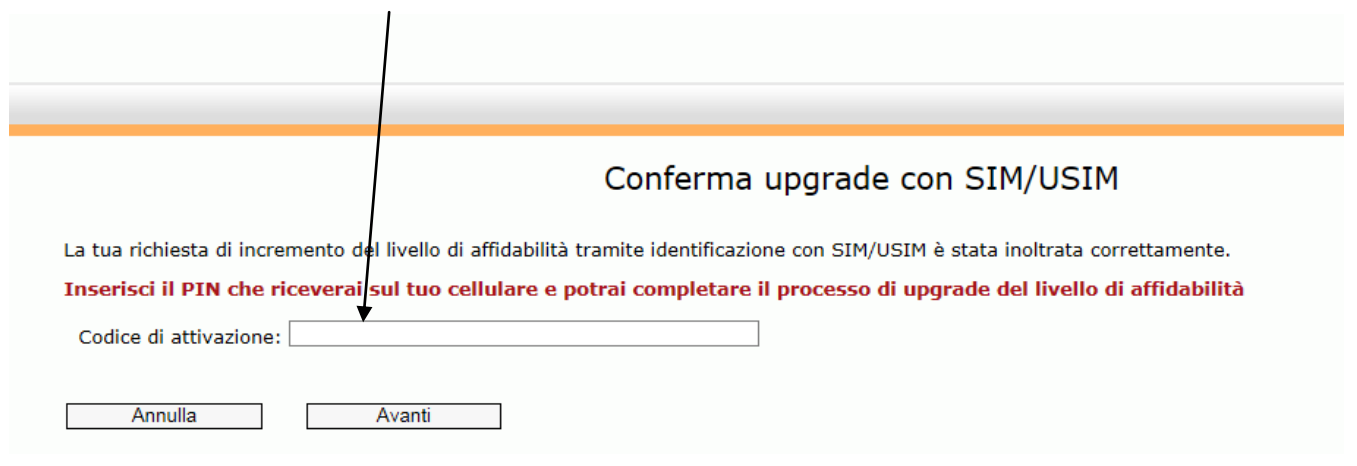